**NXP Semiconductors Document Number: AUG** User's Guide **Contract Contract Contract Contract Contract Contract Contract Contract Contract Contract Contract Contract Contract Contract Contract Contract Contract Contract Contract Contract Contract Contract Contract C** 

# **Android™ User's Guide**

## **1 Overview**

This document describes how to build Android Pie 9.0 platform for the i.MX 8 series devices. It provides instructions for:

- Configuring a Linux<sup>®</sup> OS build machine.
- Downloading, patching, and building the software components that create the Android™ system image.
- Building from sources and using pre-built images.
- Copying the images to boot media.
- Hardware/software configurations for programming the boot media and running the images.

For more information about building the Android platform, see [source.android.com/source/building.html.](http://source.android.com/source/building.html)

## **2 Preparation**

## **2.1 Setting up your computer**

To build the Android source files, use a computer running the Linux OS. The Ubuntu 16.04 64-bit version and openjdk-8-jdk is the most tested environment for the Android Pie 9.0 build.

#### **Contents**

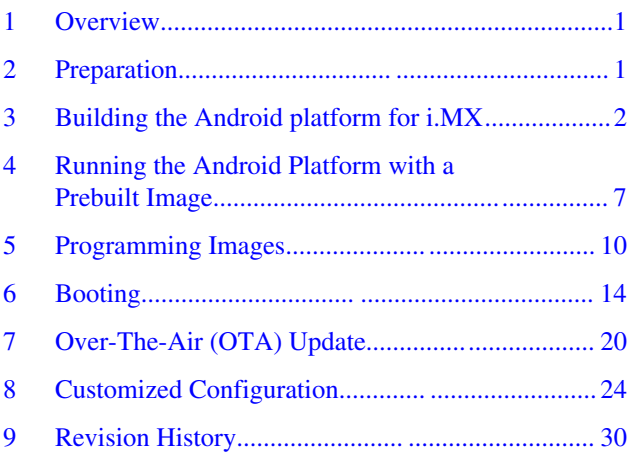

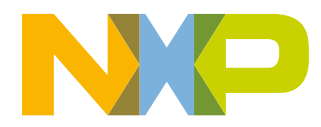

#### <span id="page-1-0"></span>**Building the Android platform for i.MX**

After installing the computer running Linux OS, check whether all the necessary packages are installed for an Android build. See "Setting up your machine" on the Android website [source.android.com/source/initializing.html](http://source.android.com/source/initializing.html).

In addition to the packages requested on the Android website, the following packages are also needed:

```
$ sudo apt-get install uuid uuid-dev
$ sudo apt-get install zlib1g-dev liblz-dev
$ sudo apt-get install liblzo2-2 liblzo2-dev
$ sudo apt-get install lzop
$ sudo apt-get install git-core curl
$ sudo apt-get install u-boot-tools
$ sudo apt-get install mtd-utils
$ sudo apt-get install android-tools-fsutils
$ sudo apt-get install openjdk-8-jdk
$ sudo apt-get install device-tree-compiler
$ sudo apt-get install gdisk
$ sudo apt-get install m4
$ sudo apt-get install libz-dev
```
#### **NOTE**

If you have trouble installing the JDK in Ubuntu, see [How to install misc JDK in Ubuntu](https://community.freescale.com/docs/DOC-98441) [for Android build.](https://community.freescale.com/docs/DOC-98441)

Configure git before use. Set the name and email as follows:

- git config --global user.name "First Last"
- git config --global user.email "first.last@company.com"

### **2.2 Unpacking the Android release package**

After you have set up a computer running Linux OS, unpack the Android release package by using the following commands:

```
$ cd ~ v (or any other directory you like)$ tar xzvf imx-p9.0.0_2.0.0-ga.tar.gz
```
## **3 Building the Android platform for i.MX**

### **3.1 Getting i.MX Android release source code**

The i.MX Android release source code consists of three parts:

- NXP i.MX public source code, which is maintained in the [CodeAurora Forum repository](https://www.codeaurora.org/projects/i-mx).
- AOSP Android public source code, which is maintained in [android.googlesource.com](https://android.googlesource.com/).
- NXP i.MX Android proprietary source code package, which is maintained in www.NXP.com

Assume you had i.MX Android proprietary source code package imx-p9.0.0\_2.0.0-ga.tar.gz under ~/. directory. To generate the i.MX Android release source code build environment, execute the following commands:

```
$ mkdir ~/bin
$ curl https://storage.googleapis.com/git-repo-downloads/repo > ~/bin/repo
$ chmod a+x ~/bin/repo
$ export PATH=${PATH}:~/bin
$ source ~/imx-p9.0.0_2.0.0-ga/imx_android_setup.sh
# By default, the imx android setup.sh script will create the source code build environemnt
in the folder ~/android build
# ${MY_ANDROID} will be refered as the i.MX Android source code root directory in all i.MX 
Andorid release documentation.
$ export MY_ANDROID=~/android_build
```
## **3.2 Building Android images**

Building the Android image is performed when the source code has been downloaded (Section 3.1 "[Getting i.MX Android](#page-1-0) [release source code"](#page-1-0)).

Commands **lunch <buildName-buildType>** to set up the build configuration and **make** to start the build process are executed.

The build configuration command **lunch** can be issued with an argument <Build name>-<Build type> string, such as **lunch evk 8mm-userdebug**, or can be issued without the argument, which will present a menu of options to select.

The Build Name is the Android device name found in the directory \${MY\_ANDROID}/device/fsl/. The following table lists the i.MX build names.

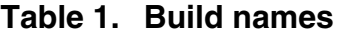

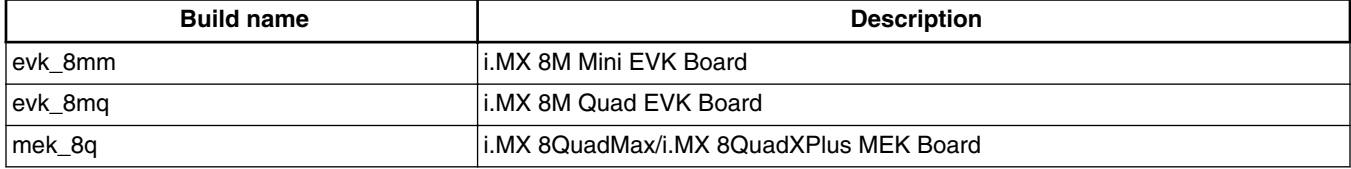

The build type is used to specify what debug options are provided in the final image. The following table lists the build types.

#### **Table 2. Build types**

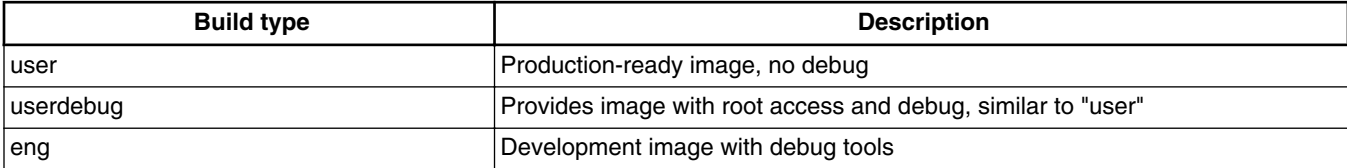

Android build steps are as follows:

1. Change to the top level build directory.

\$ cd \${MY\_ANDROID}

2. Set up the environment for building. This only configures the current terminal.

\$ source build/envsetup.sh

3. Execute the Android **lunch** command. In this example, the setup is for the production image of i.MX 8M Mini EVK Board/Platform device with userdebug type.

\$ lunch evk\_8mm-userdebug

4. Execute the **make** command to generate the image.

\$ make 2>&1 | tee build-log.txt

When the **make** command is complete, the build-log.txt file contains the execution output. Check for any errors.

For BUILD\_ID & BUILD\_NUMBER changing, update build\_id.mk in your \${MY\_ANDROID} directory. For details, see the [Android™ Frequently Asked Questions](https://community.nxp.com/docs/DOC-342877).

The following outputs are generated by default in \${MY\_ANDROID}/out/target/product/evk\_8mm:

• root/: root file system (including init, init.rc). Mounted at /.

#### **Building the Android platform for i.MX**

- system/: Android system binary/libraries. Mounted at /system.
- data/: Android data area. Mounted at /data.
- recovery/: root file system when booting in "recovery" mode. Not used directly.
- dtbo-imx8mm.img: Board's device tree binary. It is used to support MIPI-to-HDMI output.
- dtbo-imx8mm-m4.img: Board's device tree binary. It is used to support MIPI-to-HDMI output and audio playback based on Cortex-M4 freeRTOS.
- dtbo-imx8mm-mipi-panel: Board's device tree binary. It is used to support MIPI panel output.
- vbmeta-imx8mm.img: Android Verify boot metadata image for boot-imx8mm.img.
- vbmeta-imx8mm-m4.img: Android Verify boot metadata image for boot-imx8mm-m4.img.
- vbmeta-imx8mm-mipi-panel.img: Android Verify boot metadata image for boot-imx8mm-mipi-panel.img.
- ramdisk.img: Ramdisk image generated from "root/". Not directly used.
- system.img: EXT4 image generated from "system/". Can be programmed to "SYSTEM" partition on SD/eMMC card with "dd".
- partition-table.img: GPT partition table image. Used for 16 GB SD card and eMMC card.
- partition-table-7GB.img: GPT partition table image. Used for 8 GB SD card.
- partition-table-28GB.img: GPT partition table image. Used for 32 GB SD card.
- u-boot-imx8mm.imx: U-Boot image without padding for i.MX 8M Mini EVK.
- u-boot-imx8mm-evk-uuu.imx: U-Boot image used by UUU. It is not flashed to MMC.
- imx8mm\_m4\_demo.img: Cortex-M4 FreeRTOS image to support audio playback on the Cortex-M4 side.
- vendor.img: vendor image, which holds platform binaries. Mounted at /vendor.
- boot.img: a composite image that includes the kernel Image, ramdisk, and boot parameters.

#### **NOTE**

- To build the U-Boot image separately, see [Building U-Boot images.](#page-5-0)
- To build the kernel uImage separately, see [Building a kernel image.](#page-5-0)
- To build boot.img, see [Building boot.img](#page-5-0).
- To build dtbo.img, see [Building dtbo.img](#page-6-0).

## **3.2.1 Configuration examples of building i.MX devices**

The following table shows examples of using the lunch command to set up different i.MX devices. After the desired i.MX device is set up, the make command is used to start the build.

| <b>Build name</b>                        | <b>Description</b>         |
|------------------------------------------|----------------------------|
| 1.MX 8M Mini EVK board                   | \$ lunch evk 8mm-userdebug |
| 1.MX 8M Quad EVK board                   | \$ lunch evk 8mg-userdebug |
| li.MX 8QuadMax/i.MX 8QuadXPlus MEK board | \$ lunch mek_8q-userdebug  |

**Table 3. i.MX device lunch examples**

### **3.2.2 Build mode selection**

There are three types of build mode to select: eng, user, and userdebug.

The userdebug build behaves the same as the user build, with the ability to enable additional debugging that normally violates the security model of the platform. This makes the userdebug build with greater diagnosis capabilities for user test.

The eng build prioritizes engineering productivity for engineers who work on the platform. The eng build turns off various optimizations used to provide a good user experience. Otherwise, the eng build behaves similar to the user and userdebug builds, so that device developers can see how the code behaves in those environments.

In a module definition, the module can specify tags with LOCAL\_MODULE\_TAGS, which can be one or more values of optional (default), debug, eng.

If a module does not specify a tag (by LOCAL\_MODULE\_TAGS), its tag defaults to optional. An optional module is installed only if it is required by product configuration with PRODUCT\_PACKAGES.

The main differences among the three modes are listed as follows:

- eng: development configuration with additional debugging tools
	- Installs modules tagged with: eng and/or debug.
	- Installs modules according to the product definition files, in addition to tagged modules.
	- ro.secure=0
	- ro.debuggable=1
	- ro.kernel.android.checkjni=1
	- adb is enabled by default.
- user: limited access; suited for production
	- Installs modules tagged with user.
	- Installs modules according to the product definition files, in addition to tagged modules.
	- ro.secure=1
	- ro.debuggable=0
	- adb is disabled by default.
- userdebug: like user but with root access and debuggability; preferred for debugging
	- Installs modules tagged with debug.
	- ro.debuggable=1
	- adb is enabled by default.

There are two methods for the build of Android image.

Method 1: Set the environment first and then issue the make command:

```
$ cd ${MY_ANDROID}
$ source build/envsetup.sh #set env
$ make -j4 PRODUCT-XXX userdebug 2>&1 | tee build-log.txt #XXX depends on different boards. 
See the table below.
```
#### **Table 4. Android system image production build method 1**

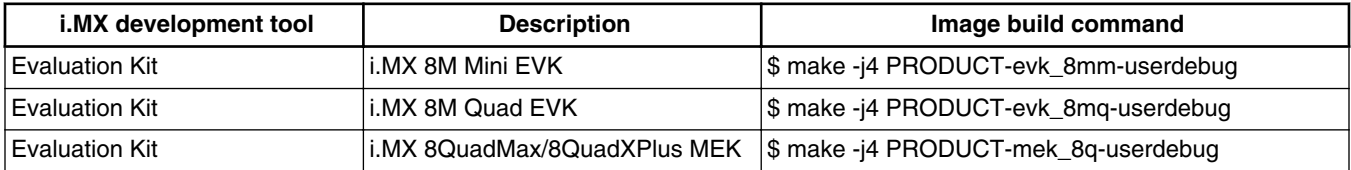

Method 2: Set the environment and then use lunch command to configure argument. See table below. An example for the i.MX 8M Mini EVK board is as follows:

\$ cd \${MY\_ANDROID}

\$ source build/envsetup.sh

\$ lunch evk\_8mm-userdebug

 $$$  make  $-14$ 

#### **Table 5. Android system image production build method 2**

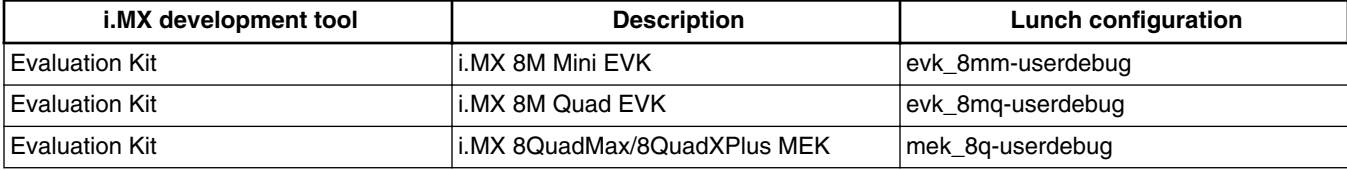

#### <span id="page-5-0"></span>**Building the Android platform for i.MX**

For more Android platform building information, see [source.android.com/source/building.html](http://source.android.com/source/building.html).

## **3.3 Building U-Boot images**

Use the following command to generate u-boot. imx under the Android environment:

```
# U-Boot image for i.MX 8M Mini board
```

```
$ cd ${MY_ANDROID}
```
- \$ source build/envsetup.sh
- \$ lunch evk\_8mm-userdebug
- \$ make bootloader -j4

For other platforms, use lunch <br/>buildName-buildType> to set up the build configuration. For detailed build configuration, see Section 3.2 "Building Android images".

### **3.4 Building a kernel image**

Kernel image is automatically built when building the Android root file system.

The following are the default Android build commands to build the kernel image:

```
$ cd ${MY_ANDROID}/vendor/nxp-opensource/kernel-imx
$ echo $ARCH && echo $CROSS_COMPILE
```
Make sure that you have those two environment variables set. If the two variables are not set, set them as follows:

```
$ export ARCH=arm64
$ export CROSS COMPILE=${MY_ANDROID}/prebuilts/gcc/linux-x86/aarch64/aarch64-linux-
android-4.9/bin/aarch64-linux-android-
# Generate ".config" according to default config file under arch/arm64/configs/
android defconfig.
# to build the kernel Image for i.MX 8M Mini,i.MX 8MQuad EVK,i.MX 8QuadMax/8QuadXPlus MEK
$ make android defconfig
```

```
$ make KCFLAGS=-mno-android
```
The kernel images are found in \${MY\_ANDROID}/out/target/product/evk\_8mm/obj/KERNEL\_OBJ/arch/arm64/boot/ Image.

## **3.5 Building boot.img**

boot.img and boota are default booting commands.

As outlined in [Running the Android Platform with a Prebuilt Image,](#page-6-0) we use boot.img and boota as default commands to boot instead of the uramdisk and Image we used before.

Use this command to generate boot.img under Android environment:

```
# Boot image for i.MX 8M Mini EVK board
```

```
$ source build/envsetup.sh
```

```
$ lunch evk_8mm-userdebug
```

```
$ make bootimage -j4
```
For other platforms, use lunch <br/>buildName-buildType> to set up the build configuration. For detailed build configuration, see Section 3.2 "Building Android images".

## <span id="page-6-0"></span>**3.6 Building dtbo.img**

Dtbo image holds the device tree binary of the board.

To generate dtbo.img under the Android environment, use the following commands:

- # dtbo image for i.MX 8M Mini board
- \$ source build/envsetup.sh
- \$ lunch evk\_8mm-userdebug
- \$ make dtboimage -j4

For other platforms, use lunch <br/>>buildName-buildType> to set up the build configuration. For detailed build configuration, see Section 3.2 "Building Android images".

## **4 Running the Android Platform with a Prebuilt Image**

To test the Android platform before building any code, use the prebuilt images from the following packages and go to "Programming Images" and "Boot".

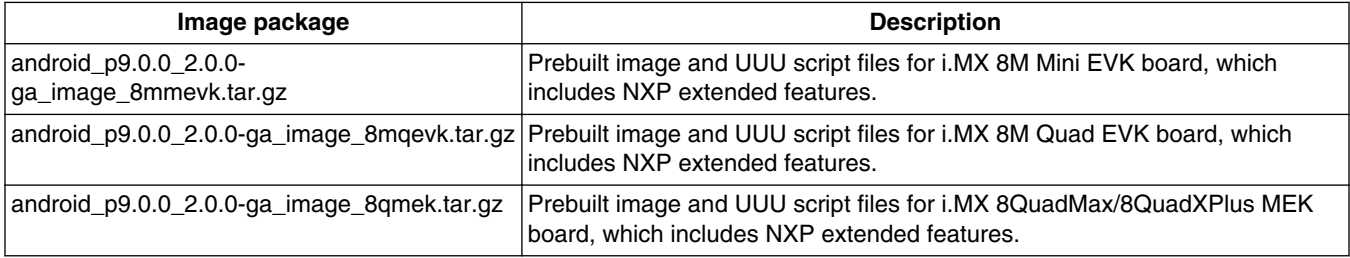

#### **Table 6. Image packages**

The following tables list the detailed contents of android\_p9.0.0\_2.0.0-ga\_image\_8mmevk.tar.gz image package.

The table below shows the prebuilt images to support the system boot from SD on i.MX 8M Mini boards.

#### **Table 7. Images for i.MX 8M Mini**

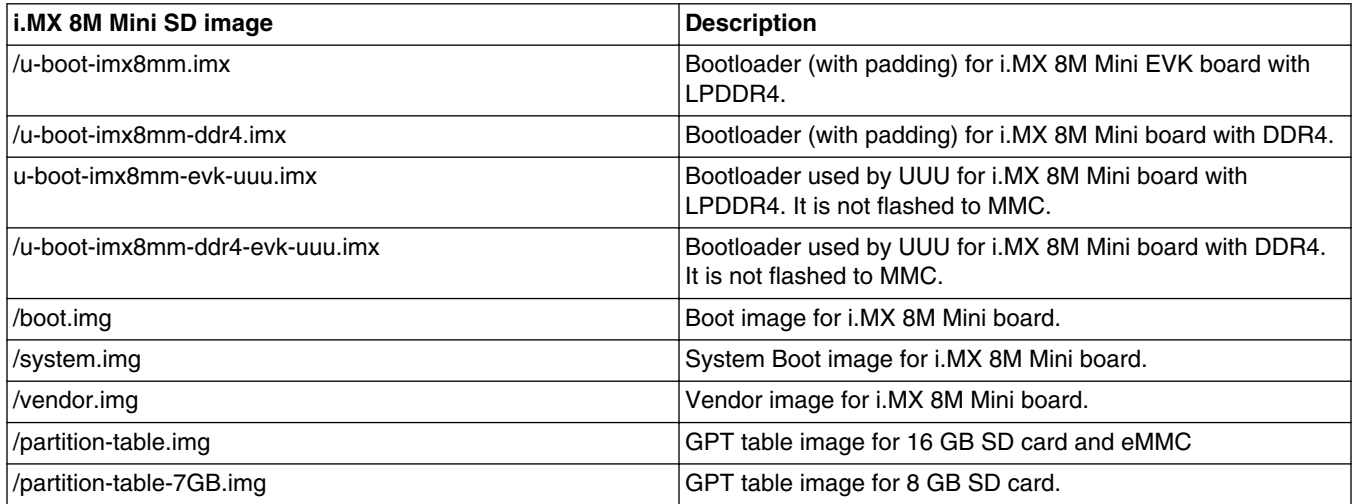

*Table continues on the next page...*

#### **Running the Android Platform with a Prebuilt Image**

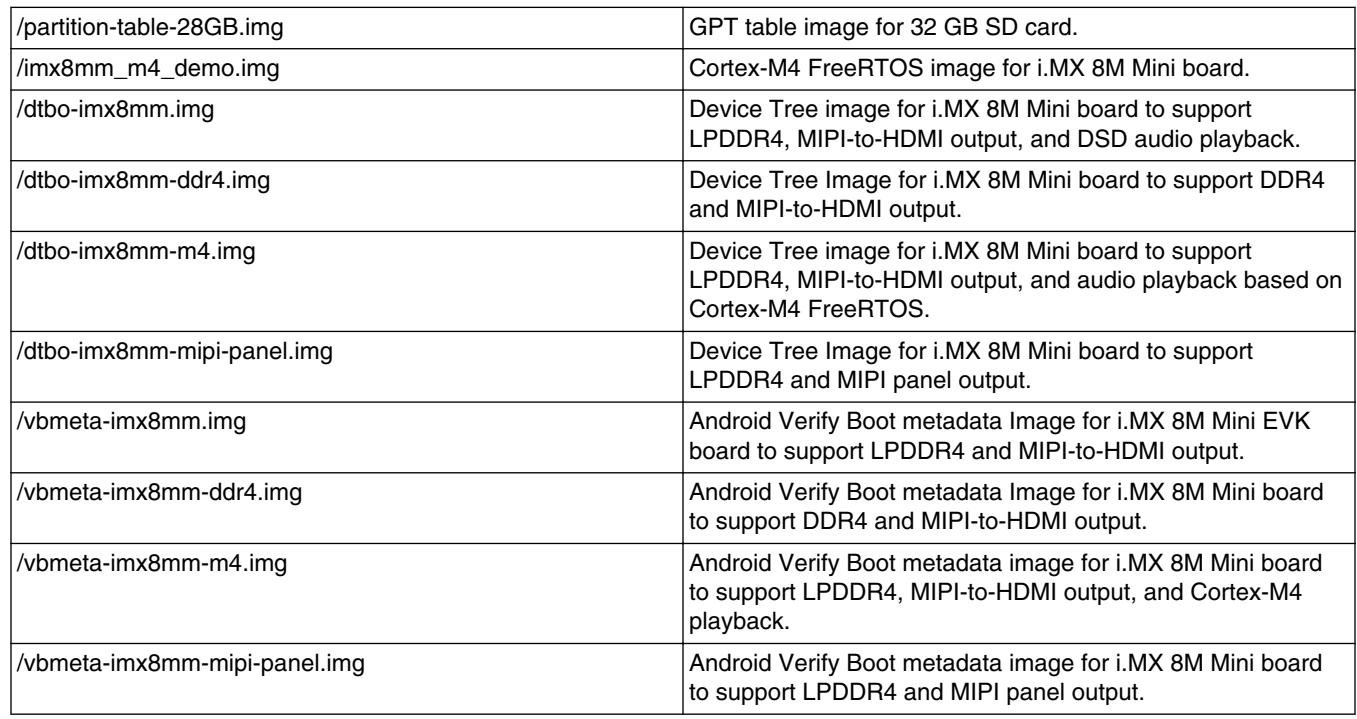

#### **Table 7. Images for i.MX 8M Mini (continued)**

The following tables list the detailed contents of android\_p9.0.0\_2.0.0-ga\_image\_8mqevk.tar.gz image package.

The table below shows the prebuilt images to support the system boot from SD on i.MX 8M Quad EVK boards.

**Table 8. Images for i.MX 8M Quad EVK**

| <b>i.MX 8MQuad EVK SD image</b> | <b>Description</b>                                                                              |
|---------------------------------|-------------------------------------------------------------------------------------------------|
| u-boot-imx8mq.imx               | Bootloader (with padding) for i.MX 8MQuad EVK board.                                            |
| u-boot-imx8mq-evk-uuu.imx       | Bootloader used by UUU for 8MQuad EVK B3/B4 board. It is<br>not flashed to MMC.                 |
| /boot.img                       | Boot image for i.MX 8M Quad EVK B3/B4 board                                                     |
| /system.img                     | System Boot image for i.MX 8M Quad EVK B3/B4 board                                              |
| /vendor.img                     | Vendor image for i.MX 8M Quad EVK board                                                         |
| partition-table.img             | GPT table image for 16 GB SD card and eMMC.                                                     |
| partition-table-7GB.img         | GPT table image for 8 GB SD card.                                                               |
| partition-table-28GB.img        | GPT table image for 32 GB SD card.                                                              |
| /dtbo-imx8mq.img                | Device Tree image for i.MX 8M Quad EVK B4 board to<br>support HDMI output and DSD playback      |
| /dtbo-imx8mq-mipi.img           | Device Tree image for i.MX 8M Quad EVK B4 board to<br>support MIPI-to-HDMI output               |
| /dtbo-imx8mq-dual.img           | Device Tree image for i.MX 8M Quad EVK B4 board to<br>support HDMI and MIPI-to-HDMI dual output |
| /dtbo-imx8mq-mipi-panel.img     | Device Tree image for i.MX 8M Quad EVK B4 board to<br>support MIPI panel output                 |
| /dtbo-imx8mq-b3.img             | Device Tree image for i.MX 8M Quad EVK B3 board to<br>support HDMI output and DSD playback      |

*Table continues on the next page...*

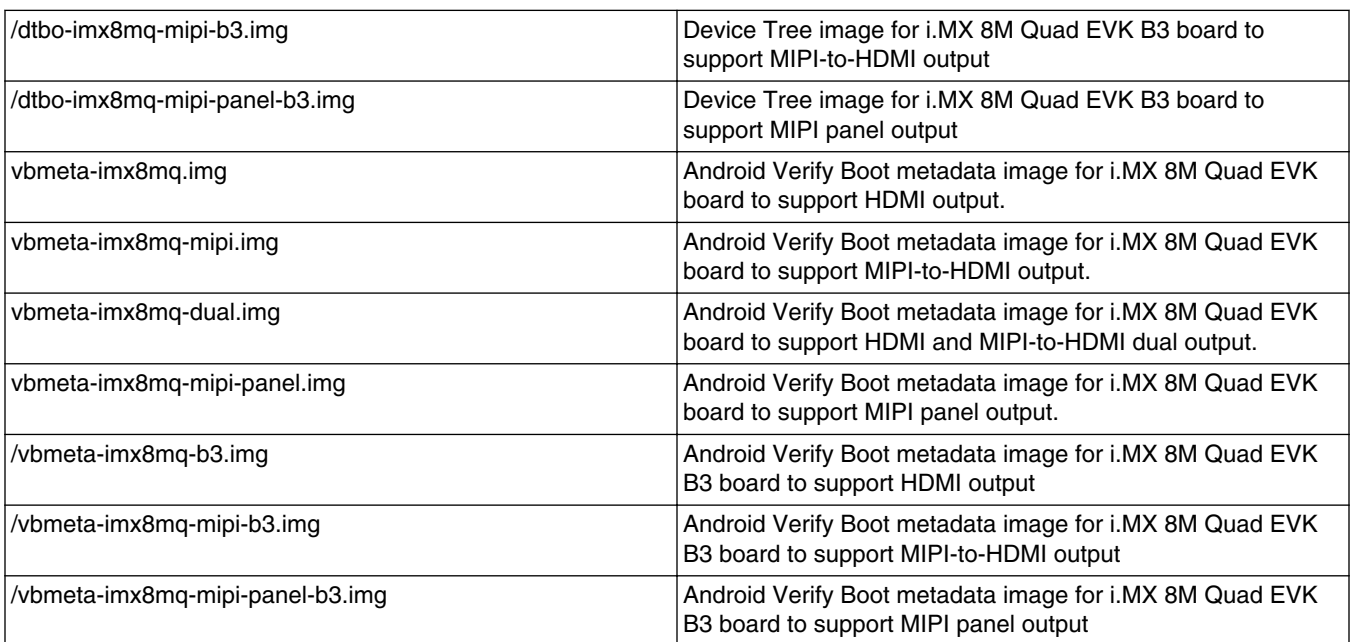

#### **Table 8. Images for i.MX 8M Quad EVK (continued)**

The following tables list the detailed contents of android\_p9.0.0\_2.0.0-ga\_image\_8qmek.tar.gz image package.

The table below shows the prebuilt images to support the system boot from SD or eMMC on i.MX 8QuadMax MEK boards.

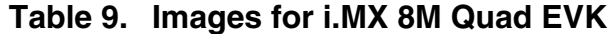

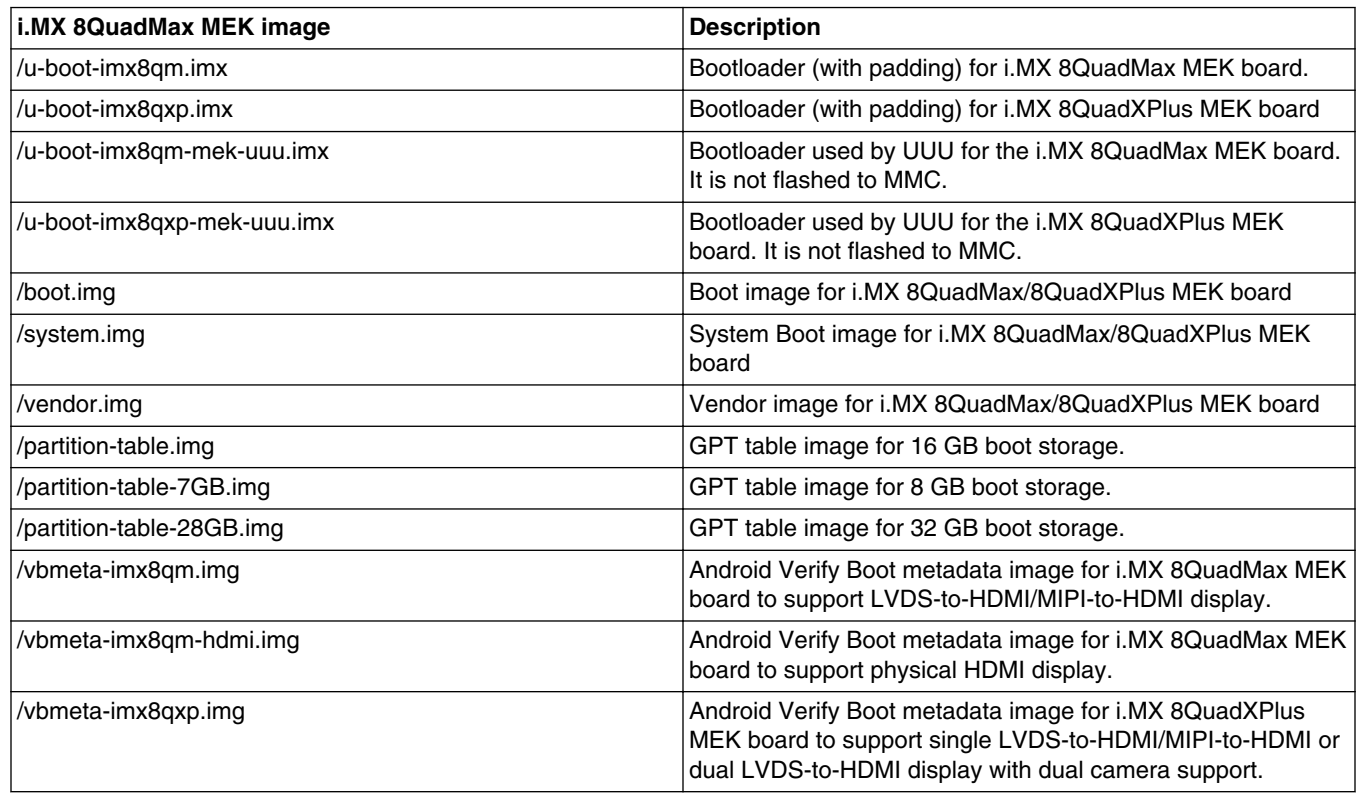

*Table continues on the next page...*

#### <span id="page-9-0"></span>**Programming Images**

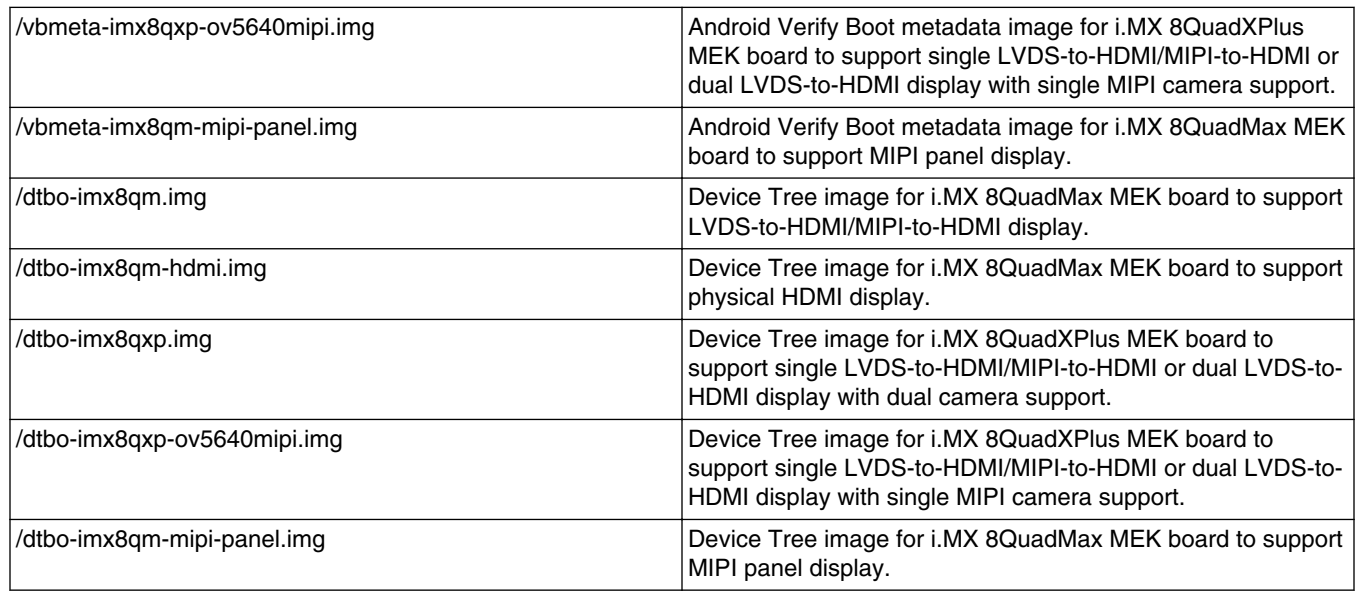

#### **Table 9. Images for i.MX 8M Quad EVK (continued)**

#### **NOTE**

boot.img is an Android image that stores Image and ramdisk together. It can also store other information such as the kernel boot command line and machine name. This information can be configured in android.mk. It can avoid touching boot loader code to change any default boot arguments.

## **5 Programming Images**

The images from the prebuilt release package or created from source code contain the U-Boot boot loader, system image, GPT image, vendor image, and vbmeta image. At a minium, the storage devices on the development system (MMC/SD or NAND) must be programmed with the U-Boot boot loader. The i.MX 8 series boot process determines what storage device to access based on the switch settings. When the boot loader is loaded and begins execution, the U-Boot environment space is then read to determine how to proceed with the boot process. For U-Boot environment settings, see Section [Booting](#page-13-0).

The following download methods can be used to write the Android System Image:

- UUU to download all images to the eMMC/SD card.
- fsl-sdcard-partition.sh to download all images to the SD card.
- fastboot\_imx\_flashall script to download all images to the eMMC/SD storage.

## **5.1 System on eMMC/SD**

The images needed to create an Android system on eMMC/SD can either be obtained from the release package or be built from source.

The images needed to create an Android system on eMMC/SD are listed below:

- U-Boot image: u-boot.imx
- GPT table image: partition-table.img
- Android dtbo image: dtbo.img
- Android boot image: boot.img
- Android system image: system.img
- Android verify boot metadata image: vbmeta.img
- Android vendor image: vendor.img

## **5.1.1 Storage partitions**

The layout of the eMMC card for Android system is shown below:

- [Partition type/index] which is defined in the GPT.
- [Start Offset] shows where partition is started, unit in MB.

The system partition is used to put the built-out Android system image. The userdata parition is used to put the unpacked codes/data of the applications, system configuration database, etc. In normal boot mode, the root file system is mounted from the system partition. In recovery mode, the root file system is mounted from the boot partition.

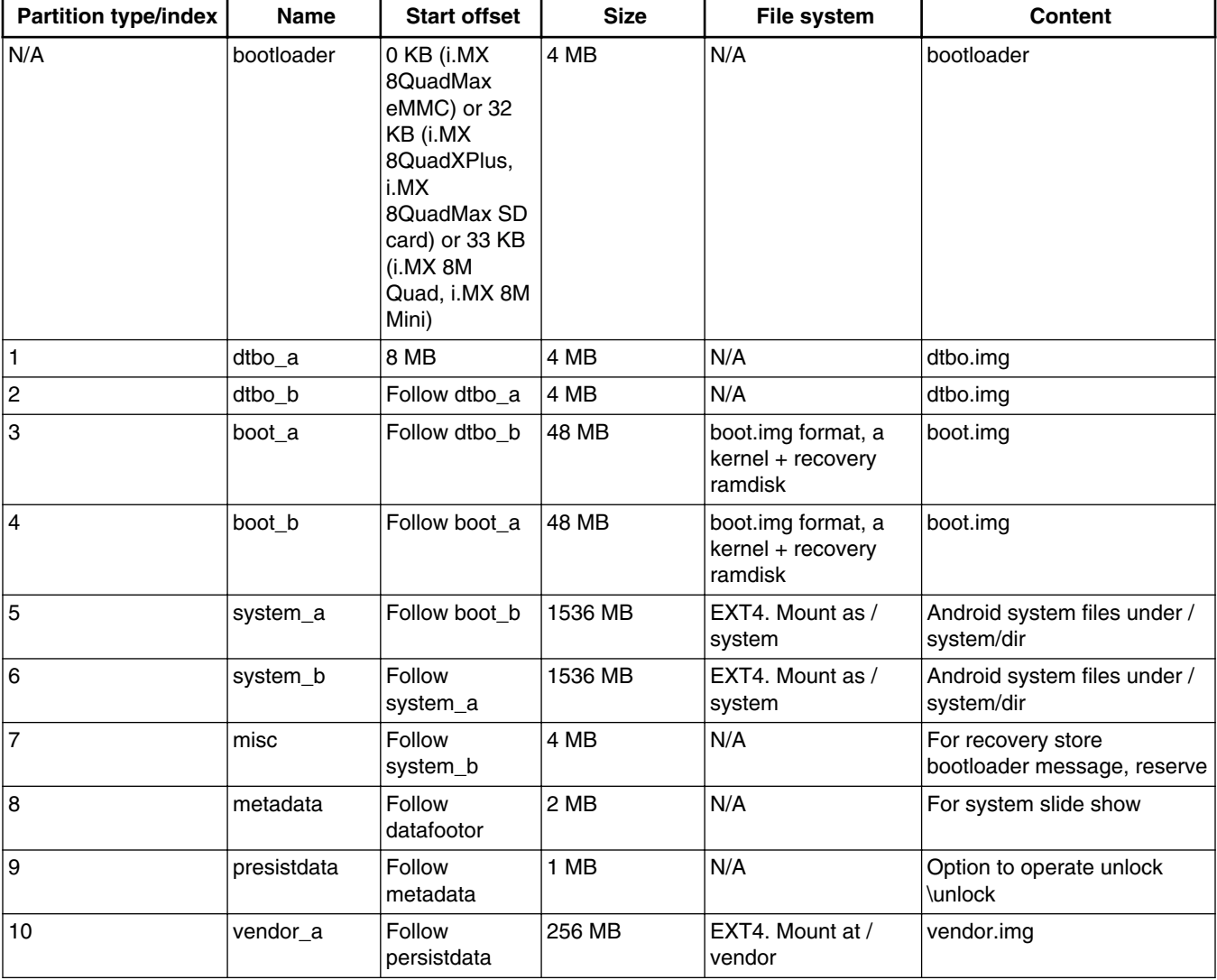

### **Table 10. Storage partitions**

*Table continues on the next page...*

#### **Programming Images**

| <b>Partition type/index</b> | <b>Name</b> | <b>Start offset</b> | <b>Size</b>       | <b>File system</b>         | <b>Content</b>                                                                                                    |
|-----------------------------|-------------|---------------------|-------------------|----------------------------|----------------------------------------------------------------------------------------------------|
| 11                          | vendor b    | Follow<br>vendor_a  | 256 MB            | EXT4. Mount at /<br>vendor | vendor.img                                                                                                    |
| 12                          | userdata    | Follow<br>vendor b  | Remained<br>space |                            | EXT4. Mount at /data Application data storage for<br>system application, and for<br>internal media partition,<br>in /mnt/sdcard/ dir. |
| 13                          | fbmisc      | Follow<br>userdata  | 1 MB              | N/A                        | For storing the state of lock<br>\unlock                                                                                              |
| 14                          | vbmeta a    | Follow fbmisc       | <b>MB</b>         | N/A                        | For storing the verify boot's<br>metadata                                                                                             |
| 15                          | vbmeta b    | Follow<br>vbmeta a  | 1 MB              | N/A                        | For storing the verify boot's<br>metadata                                                                                             |

**Table 10. Storage partitions (continued)**

To create these partitions, use UUU described in the *Android™ Quick Start Guide* (AQSUG), or use format tools in the prebuilt directory.

The script below can be used to partition an SD Card and download images to them as shown in the partition table above:

\$ cd \${MY\_ANDROID}/

\$ sudo ./device/fsl/common/tools/fsl-sdcard-partition.sh -f <soc\_name> /dev/sdX

# <soc\_name> can be imx8mm,imx8mq,imx8qm,imx8qxp.

#### **NOTE**

- The minimum size of the SD card is 8 GB bytes.
- If the SD card is 8 GB, use sudo ./device/fsl/common/tools/fslsdcard-partition.sh -f <soc\_name> -c 7 /dev/sdX to flash images.
- If the SD card is 16 GB, use sudo ./device/fsl/common/tools/fslsdcard-partition.sh -f <soc\_name> /dev/sdX to flash images.
- If the SD card is 32 GB, use sudo ./device/fsl/common/tools/fslsdcard-partition.sh -f <soc\_name> -c 28 /dev/sdX to flash images.
- /dev/sdX, the X is the disk index from 'a' to 'z', which may be different on each Linux PC.
- Unmount all the SD card partitions before running the script.
- Put related bootloader, boot image, system image, and vbmeta image in your current directory.
- This script needs simg2img tool to be installed on your PC. The simg2img is a tool that converts sparse system image to raw system image on the host PC running Linux OS. The android-tools-fsutils package includes the simg2img command for Ubuntu Linux.

## **5.1.2 Downloading images with UUU**

UUU can be used to download all images into a target device. It is a quick and easy tool for downloading images. See the *Android™ Quick Start Guide* (AQSUG) for detailed description of UUU.

## **5.1.3 Downloading images with fastboot\_imx\_flashall script**

UUU can be used to flash the Android system image into the board, but it needs to make the board enter serial down mode first, and make the board enter boot mode once flashing is finished.

A new fastboot imx flashall script is supported to use fastboot to flash the Android system image into the board. It is more flexible. To use the new script, the board must be able to enter fastboot mode and the device must be unlocked. The table below lists the fastboot imx flashall scripts.

#### **Table 11. fastboot\_imx\_flashall script**

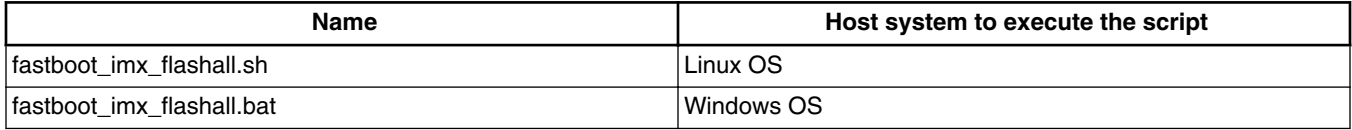

With the help of fastboot\_imx\_flashall scripts, you do not need to use fastboot to flash Android images one-by-one manually. These scripts will automatically flash all images with only one command.

fastboot can be built with Android build system. Based on Section 3, which introduces how to build android images, perform the following steps to build fastboot:

 \$ cd \${MY\_ANDROID} \$ make -j4 fastboot

After the build process finishes building fastboot, the directory to find the fastboot is as follows:

- Linux version binary file:  $\frac{1}{2}$  MY ANDROID }/host/linux-x86/bin/
- Windows version binary file: \${MY\_ANDROID}/host/windows-x86/bin/

The way to use these scripts is follows:

- Linux shell script usage: sudo fastboot\_imx\_flashall.sh <option>
- Windows batch script usage: fastboot\_imx\_flashall.bat <option>

```
Options:
```

```
-h Displays this help message<br>-f soc name Flashes the Android image
                          Flashes the Android image file with soc name
       -a Only flashes the image to slot_a
      -b 0nly flashes the image to slot_b<br>-c card size 0ptional setting: 7 / 14 / 28
                          Optional setting: 7 / 14 / 28 If it is not set, use partition-table.img (default).
                           If it is set to 7, use partition-table-7GB.img for 8 GB SD card.
                           If it is set to 14, use partition-table-14GB.img for 16 GB SD card.
                           If it is set to 28, use partition-table-28GB.img for 32 GB SD card.
                           Make sure that the corresponding file exists on your platform.
      -m and Flashes the Cortex-M4 image.<br>-d dev - Flash dtbo, vbmeta, and reco
                         Flash dtbo, vbmeta, and recovery image file with dev.
                          If it is not set, use default dtbo, vbmeta, and recovery image.
       -e Erases user data after all image files are flashed.
      -1 Locks the device after all image files are flashed.<br>-D directory Directory of images.
                         Directory of images.
                          If this script is execute in the directory of the images, it does not 
need to use this option.
      -s ser num Serial number of the board.
                          If only one board connected to computer, it does not need to use this
```
option

#### **NOTE**

- -f option is mandatory. SoC name can be imx8qm or imx8qxp.
- Boot the device to U-Boot fastboot mode, and then execute these scripts. The device should be unlocked first.

Example:

#### <span id="page-13-0"></span>**Booting**

```
sudo ./fastboot imx flashall.sh -f imx8mm -a -e -D /imx pi9.0/evk 8mm/
```
Options explanation:

- -f imx8mm: flashes images for i.MX 8M Mini EVK Board.
- -a: Only flashes slot a.
- -e: Erases user data after all image files are flashed.
- -D /imx\_pi9.0/evk\_8mm/: images to be flashed are in the directory of /imx\_pi9.0/evk\_8mm/.

## **6 Booting**

This chapter describes booting from MMC/SD.

## **6.1 Booting from eMMC/SD**

### **6.1.1 Booting from SD/eMMC on the i.MX 8M Mini EVK board**

The following tables list the boot switch settings to control the boot storage for Rev. B boards with LPDDR4.

#### **Table 12. Boot device switch settings**

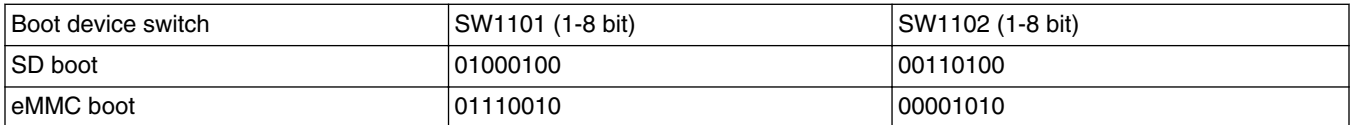

#### **Table 13. Boot mode switch settings**

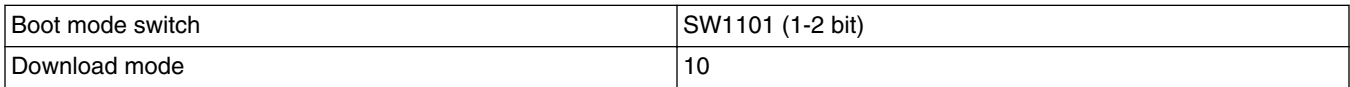

The following tables list the boot switch settings to control the boot storage for Rev. C boards with DDR4.

#### **Table 14. Boot device switch settings**

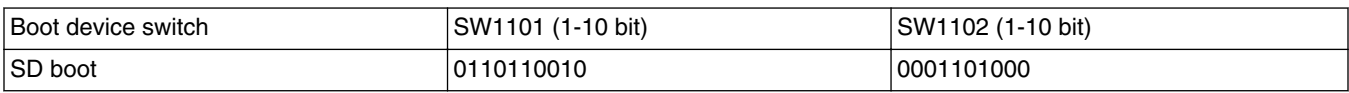

#### **Table 15. Boot mode switch settings**

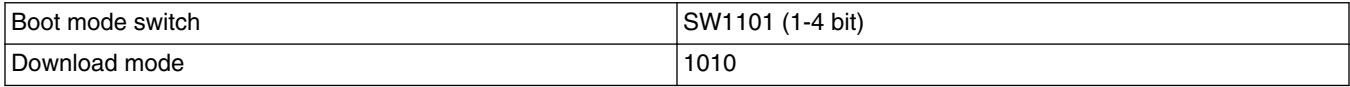

For Rev. B boards with LPDDR4:

- To test booting from SD, change the board Boot Mode switch to SW1101 01000100 (1-8 bit) and SW1102 00110100 (1-8 bit).
- To test booting from eMMC, change the board Boot\_Mode switch to SW1101 01110010 (1-8 bit) and SW1102 00001010 (1-8 bit).

For Rev. C boards with DDR4:

To test booting from SD, change the board Boot\_Mode switch to SW1101 0110110010 (1-10 bit) and SW1102 0001101000 (1-10 bit).

The default environment in boot.img is booting from eMMC. To use the default environment in boot.img, do not set bootargs environment in U-Boot.

To clear the bootargs environment being set and saved before, use the following command:

```
U-Boot > setenv bootargs
U-Boot > saveenv #Save the environments
```
#### **NOTE**

bootargs environment is an optional setting for boota. The boot.img includes a default bootargs, which is used if there is no bootargs defined in U-Boot.

### **6.1.2 Booting from SD/eMMC on the i.MX 8M Quad EVK board**

The following tables list the boot switch settings to control the boot storage.

**Table 16. Boot device switch settings**

| Boot device switch    | l SDcard<br>-xternal | eMMC |
|-----------------------|----------------------|------|
| SW01<br>2 bit)<br>п.: | 100                  | 0010 |

#### **Table 17. Boot mode switch settings**

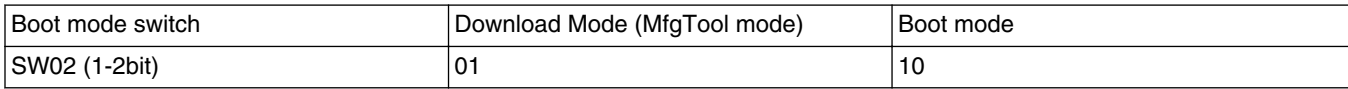

To test booting from SD, change the board Boot Mode switch to 10 (1-2 bit) and SW801 1100 (1-4 bit).

To test booting from eMMC, change the board Boot\_Mode switch to 10 (1-2 bit) and SW801 0010 (1-4 bit).

The default environment in boot.img is booting from eMMC. To use the default environment in boot.img, do not set bootargs environment in U-Boot.

To clear the bootargs environment being set and saved before, use the following command:

U-Boot > setenv bootargs U-Boot > saveenv # Save the environments

#### **NOTE**

bootargs environment is an optional setting for boota. The boot.img includes a default bootargs, which is used if if there is no bootargs defined in U-Boot.

#### **Booting**

## **6.1.3 Booting from SD/eMMC on the i.MX 8QuadMax MEK board**

The following tables list the boot switch settings to control the boot storage.

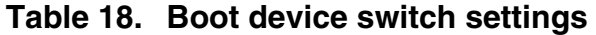

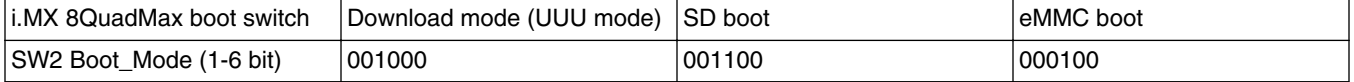

To test booting from SD, change the board Boot\_Mode switch to 001100 (1-6 bit).

To test booting from eMMC, change the board Boot\_Mode switch to 000100 (1-6 bit).

The default environment in boot.img is booting from eMMC. To use the default environment in boot.img, do not set bootargs environment in U-Boot.

To clear the bootargs environment being set and saved before, use the following command:

U-Boot > setenv bootargs U-Boot > saveenv # Save the environments

#### **NOTE**

bootargs environment is an optional setting for boota. The boot.img includes a default bootargs, which is used if if there is no bootargs defined in U-Boot.

### **6.1.4 Booting from SD/eMMC on the i.MX 8QuadXPlus MEK board**

The following tables list the boot switch settings to control the boot storage.

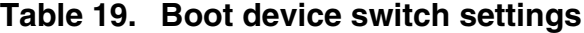

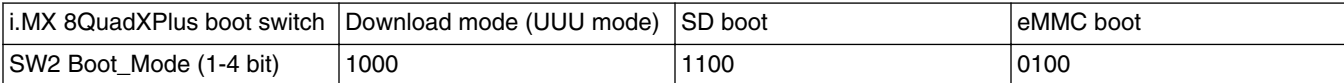

To test booting from SD, change the board Boot\_Mode switch to 1100 (1-4 bit).

To test booting from eMMC, change the board Boot\_Mode switch to 0100 (1-4 bit).

The default environment in boot.img is booting from eMMC. To use the default environment in boot.img, do not set bootargs environment in U-Boot.

To clear the bootargs environment being set and saved before, use the following command:

```
U-Boot > setenv bootargs
U-Boot > saveenv # Save the environments
```
#### **NOTE**

bootargs environment is an optional setting for boota. The boot.img includes a default bootargs, which is used if if there is no bootargs defined in U-Boot.

## **6.2 Boot-up configurations**

This section explains some common boot-up configurations such as U-Boot environments, kernel command line, and DMverity configuartions.

## **6.2.1 U-Boot environment**

- bootcmd: the first variable to run after U-Boot boot.
- bootargs: the kernel command line, which the bootloader passes to the kernel. As described in Kernel command line (bootargs), bootargs environment is optional for booti. boot.img already has bootargs. If you do not define the bootargs environment, it uses the default bootargs inside the image. If you have the environment, it is then used.

To use the default environment in boot.img, use the following command to clear the bootargs environment.

```
> setenv bootargs
```
• boota:

boota command parses the boot.img header to get the Image and ramdisk. It also passes the bootargs as needed (it only passes bootargs in boot.img when it cannot find "bootargs" var in your U-Boot environment). To boot from mmcX, do the following:

```
> boota mmcX
```
To read the boot partition (the partition store boot.img, in this instance, mmcblk0p1), the X is the eMMC bus number, which is the hardware eMMC bus number. For i.MX 8M Mini EVK, eMMC is is mmc1. For i.MX 8M Quad EVK, i.MX 8QuadMax MEK, and i.MX 8QuadXPlus MEK, eMMC is mmc0. You can add partition ID after mmcX.

Add partition ID after mmcX.

```
> boota mmcX boot # boot is default 
> boota mmcX recovery # boot from the recovery partition
```
If you have read the boot.img into memory, use this command to boot from

> boota 0xXXXXXXXX

## **6.2.2 Kernel command line (bootargs)**

Depending on the different booting/usage scenarios, you may need different kernel boot parameters set for bootargs.

| <b>Kernel parameter</b> | <b>Description</b>                                                     | <b>Typical value</b>                                                                                                    | Used when                                                                                                    |
|-------------------------|------------------------------------------------------------------------|----------------------------------------------------------------------------------------------------|----------------------------------------------------------------------------------------------------|
| console                 | Where to output<br>kernel log by<br>printk.                            | console=ttymxc0                                                                                                    | i.MX 8M Mini use console=ttymxc0.                                                                                                    |
| init                    | Tells kernel where<br>the init file is<br>located.                     | $\ln i = / \infty$                                                                                                    | All use cases. "init" in the Android platform<br>is located in "/" instead of in "/sbin".                                                                                                    |
| androidboot.console     | The Android shell<br>console. It should<br>be the same as<br>console=. | androidboot.console=ttymxc0                                                                                                    | To use the default shell job control, such as<br>Ctrl+C to terminate a running process, set<br>this for the kernel.                                                                                    |
| cma                     | CMA memory size<br>for GPU/VPU<br>physical memory<br>allocation.       | $cma = 800M$ or $cma = 1280M$ or<br>$cma = 800M@0x960M-0xe00M$<br>• For i.MX 8M Mini and<br>i.MX 8QuadMax, it is 800<br>MB by default. | Start address is 0x96000000 and end<br>address is 0xDFFFFFFFF. The CMA size<br>can be configured to other value, but<br>cannot exceed 1184 MB, because the<br>Cortex-M4 core will also allocate memory |

**Table 20. Kernel boot parameters**

*Table continues on the next page...*

#### **Booting**

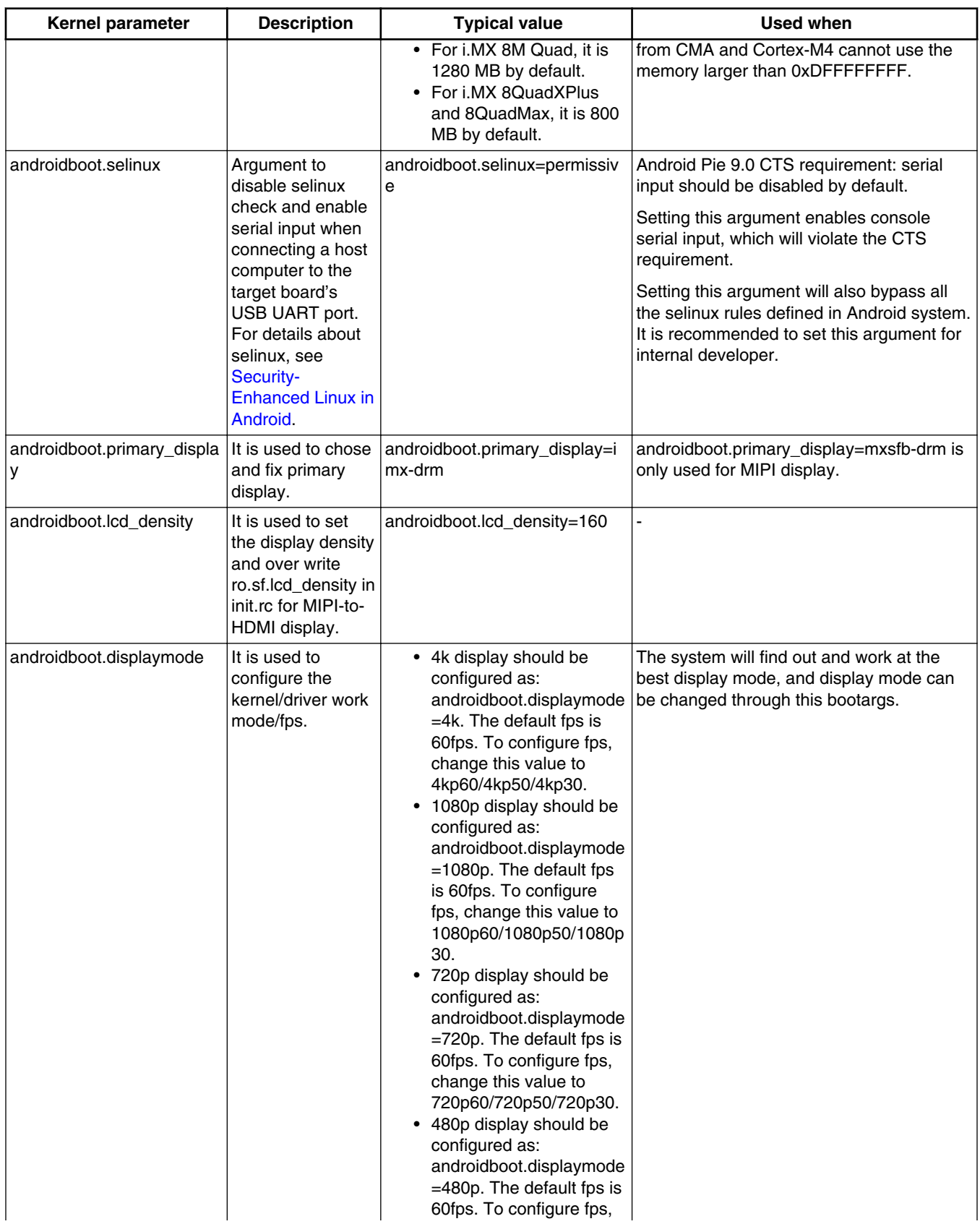

### **Table 20. Kernel boot parameters (continued)**

*Table continues on the next page...*

| Kernel parameter                       | <b>Description</b>                                                                                     | <b>Typical value</b>                          | Used when                                                                                  |
|----------------------------------------|----------------------------------------------------------------------------------------------------|-----------------------------------------------|--------------------------------------------------------------------------------------------|
|                                        |                                                                                                    | change this value to<br>480p60/480p50/480p30. |                                                                                            |
| androidboot.fbTileSupport              | It is used to<br>enable<br>framebuffer super<br>tile output.                                           | androidboot.fbTileSupport=ena<br>ble          | It should not be set when connecting the<br>MIPI-to-HDMI display or MIPI panel<br>display. |
| firmware_class.path                    | It is used to set<br>the Wi-Fi firmware<br>path.                                                       | firmware_class.path=/vendor/<br>firmware      |                                                                                            |
| androidboot.wificountrycod<br>$e = CN$ | It is used to set<br>Wi-Fi country<br>code. Different<br>countries use<br>different Wi-Fi<br>channels. | androidboot.wificountrycode=C<br>N            |                                                                                            |
| transparent_hugepage                   | It is used to<br>change the sysfs<br>boot time defaults<br>of Transparent<br>Hugepage<br>support.      | transparent_hugepage=never/<br>always/madvise |                                                                                            |

**Table 20. Kernel boot parameters (continued)**

## **6.2.3 DM-verity configuration**

DM-verity (device-mapper-verity) provides transparent integrity checking of block devices. It can prevent device from running unauthorized images. This feature is enabled by default. Replacing one or more partitions (boot, vendor, system, vbmeta) will make the board unbootable. Disabling DM-verity provides convience for developers, but the device is unprotected.

To disable DM-verity, perform the following steps:

- 1. Unlock the device.
	- a. Boot up the device.
	- b. Choose **Settings** -> **Developer Options** -> **OEM Unlocking** to enable OEM unlocking.
	- c. Execute the following command on the target side to make the board enter fastboot mode:

```
reboot bootloader
```
d. Unlock the device. Execute the following command on the host side:

```
fastboot oem unlock
```
- e. Wait until the unlock process is complete.
- 2. Disable DM-verity.
	- a. Boot up the device.
	- b. Disable the DM-verity feature. Execute the following command on the host side:

```
adb root
adb disable-verity
adb reboot
```
## <span id="page-19-0"></span>**7 Over-The-Air (OTA) Update**

## **7.1 Building OTA update packages**

### **7.1.1 Building target files**

You can use the following commands to generate target files under the Android environment:

```
$ cd ${MY_ANDROID}
$ source build/envsetup.sh
$ lunch evk_8mm-userdebug
$ make target-files-package -j4
```
After building is complete, you can find the target files in the following path:

```
${MY_ANDROID}/out/target/product/evk_8mm/obj/PACKAGING/target_files_intermediates/evk_8mm-
target_files-${date}.zip
```
## **7.1.2 Building a full update package**

A full update is one where the entire final state of the device (system, boot, and vendor partitions) is contained in the package.

You can use the following commands to build a full update package under the Android environment:

```
$ cd $ $ MY ANDROID }
$ source build/envsetup.sh
$ lunch evk_8mm-userdebug
$ make otapackage -j4
```
After building is complete, you can find the OTA packages in the following path:

```
${MY_ANDROID}/out/target/proudct/evk_8mm/evk_8mm-ota-${date}.zip
```
evk\_8mm-ota-\${date}.zip includes payload.bin and payload\_properties.txt. The two files are used for full update.

#### **NOTE**

• \${date} is the BUILD\_NUMBER in build\_id.mk.

## **7.1.3 Building an incremental update package**

An incremental update contains a set of binary patches to be applied to the data that is already on the device. This can result in considerably smaller update packages:

- Files that have not changed do not need to be included.
- Files that have changed are often very similar to their previous versions, so the package only needs to contain encoding of the differences between the two files. You can install the incremental update package only on a device that has the old or source build used when constructing the package.

Before building an incremental update package, see Section 7.1.1 to build two target files:

- PREVIOUS-target files.zip: one old package that has already been applied on the device.
- NEW-target files.zip: the latest package that is waiting to be applied on the device.

Then use the following commands to generate the incremental update package under the Android environment:

```
$ cd ${MY_ANDROID}
$ ./build/tools/releasetools/ota_from_target_files -i PREVIOUS-target_files.zip NEW-
target files.zip incremental ota update.zip
```
\${MY\_ANDROID}/incremental\_ota\_update.zip includes payload.bin and payload\_properties.txt. The two files are used for incremental update.

## **7.2 Implementing OTA update**

### **7.2.1 Using update\_engine\_client to update the Android platform**

update\_engine\_client is a pre-built tool to support A/B (seamless) system updates. It supports update system from a remote server or board's storage.

To update system from a remote server, perform the following steps:

- 1. Copy ota update.zip or incremental ota update.zip (generated on 7.1.2 and 7.1.3) to the HTTP server (for example, 192.168.1.1:/var/www/).
- 2. Unzip the packages to get payload.bin and payload properties.txt.
- 3. Cat the content of payload\_properties.txt like this:
	- FILE\_HASH=0fSBbXonyTjaAzMpwTBgM9AVtlBeyOigpCCgkoOfHKY=
	- FILE SIZE=379074366
	- METADATA\_HASH=Icrs3NqoglzyppyCZouWKbo5f08IPokhlUfHDmz77WQ=
	- METADATA SIZE=46866
- 4. Input the following command on the board's console to update:

```
update engine client --payload=http://192.168.1.1:10888/payload.bin --update --
headers="FILE_HASH=0fSBbXonyTjaAzMpwTBgM9AVtlBeyOigpCCgkoOfHKY=
FILE_SIZE=379074366
METADATA_HASH=Icrs3NqoglzyppyCZouWKbo5f08IPokhlUfHDmz77WQ/de8Dgp9zFXt8Fo
+Hxccp465uTOvKNsteWU=
METADATA_SIZE=46866"
```
5. The system will update in the background. After it finishes, it will show "Update successfully applied, waiting to reboot" in the logcat.

To update system from board's storage, perform the following steps:

- 1. Unzip ota update.zip or incremental ota update.zip (Generated on 7.1.2 and 7.1.3) to get payload.bin and payload\_properties.txt.
- 2. Push payload.bin to board's /sdcard dir: adb push payload.bin /sdcard/.
- 3. Cat the content of payload\_properties.txt like this:
	- FILE HASH=0fSBbXonyTjaAzMpwTBgM9AVtlBeyOigpCCgkoOfHKY=
	- FILE SIZE=379074366
	- METADATA HASH=Icrs3NqoglzyppyCZouWKbo5f08IPokhlUfHDmz77WQ=
	- METADATA SIZE=46866
- 4. Input the following command on the board's console to update:

```
update engine client --payload=file:///sdcard/payload.bin --update --
headers="FILE_HASH=0fSBbXonyTjaAzMpwTBgM9AVtlBeyOigpCCgkoOfHKY=
FILE_SIZE=379074366
```
#### **Over-The-Air (OTA) Update**

```
METADATA_HASH=Icrs3NqoglzyppyCZouWKbo5f08IPokhlUfHDmz77WQ/de8Dgp9zFXt8Fo
+Hxccp465uTOvKNsteWU=
METADATA_SIZE=46866"
```
5. The system will update in the background. After it finishes, it will show "Update successfully applied, waiting to reboot" in the logcat.

#### **NOTE**

Make sure that the -- header equals to the exact content of payload properties.txt without "space" or "return" character.

### **7.2.2 Using a customized application to update the Android platform**

There is a reference OTA application unter  $\{MY\}}$  ANDROID}/vendor/nxp-opensource/fsl\_imx\_demo/FSLOta, which can do the OTA operations:

- 1. Get payload properties.txt and payload.bin from a specific address.
- 2. Use the update\_engine service to update the Android platform.

Perform the following steps to use this application:

1. Set up the HTTP server (eg., lighttpd, apache).

You need one HTTP server to hold OTA packages.

• For full OTA update, execute the following commands:

```
cp ${MY_ANDROID}/out/target/product/evk_8mm/system/build.prop ${server_ota_folder}
cp ${MY_ANDROID}/out/target/product/evk_8mm/evk_8mm-ota-${date}.zip $
{server_ota_folder}
cd ${server_ota_folder}
unzip evk_8mm-ota-${date}.zip
```
• For incremental OTA update, execute the following commands:

```
cp ${old build.prop} ${server} ota folder}/old build.prop
cp ${MY_ANDROID}/out/target/product/evk_8mm/system/build.prop ${server_ota_folder}/
build_diff.prop
mkdir ${server ota folder}/diff ota
cp ${MY_ANDROID}/incremental_ota_update.zip ${server_ota_folder}/diff_ota
cd ${server ota folder}/diff_ota
unzip incremental ota update.zip
mv payload.bin payload_diff.bin
mv payload_properties.txt payload_properties_diff.txt
mv payload_diff.bin payload_properties_diff.txt ${server_ota_folder}
cd ${server ota folder
echo -n "base." >> build diff.prop
grep "ro.build.date.utc" old_build.prop >> build_diff.prop
```
For example, the server\_ota\_folder content is like this (Make sure that you have at least 6 files as follows in \$ {server\_ota\_folder}, or the OTA application will be aborted):

```
build@server:/var/www/evk_8mm_pie_9$ ls
build.prop build_diff.prop payload.bin payload_diff.bin payload_properties.txt 
payload_properties_diff.txt
```
#### **NOTE**

- server ota folder:  ${\{http\ root\}}/evk$  8mm  ${\{ota\}}$  fota folder suffix  ${\{v \}}$
- $\{old\_build.pop\}$  is the old image's build.prop.
- evk 8mm-ota-\${date}-\${soc}.zip and incremental ota update.zip are built from Section 7.1.2 "Building a full update package" and Section 7.1.3 "Building an incremental update package".
- \${ota\_folder\_suffix} is stored at board's /vendor/etc/ota.conf.

#### **Over-The-Air (OTA) Update**

- \${version} can be obtained by the following command on the board's console: \$getprop ro.build.version.release.
- These file and folder names should align with this example, or modify the OTA application source code correspondingly.

2. Configure the OTA server IP address and HTTP port number.

The OTA configuration file (/vendor/etc/ota.conf) content is like this:

server=192.168.1.100 port=10888 ota\_folder\_suffix=pie

Modify it to fit the environment.

3. Open the OTA application and click the **Update** button.

The reference application is a dialogue box activity, and can be enabled through the **Settings** -> **About tablet** -> **Additional system Update** menu. There are two buttons on the dialogue box:

- **Upgrade**: Performs full OTA.
- **Diff Upgrade**: Performs incremental OTA.

Click one button to update the Android platform. After update is complete, click the **Reboot** button on the dialogue box.

#### **NOTE**

- This application uses the "ro.build.date.utc=1528987645" property to decide whether it can perform full OTA or incremental OTA.
- local utc = \$getprop ro.build.date.utc.
- remote utc = cat \${server\_ota\_folder}/build.prop | grep "ro.build.date.utc".
- remote diff utc = cat  $\S$ { server ota folder }/build diff.prop | grep "ro.build.date.utc".
- remote diff base utc = cat  $\S$ {server ota folder}/build diff.prop | grep "base.ro.build.date.utc" (base.ro.build.date.utc should be added manually, which is the "ro.build.date.utc" value in PREVIOUS-target files.zip's system/ build.prop).
- Full OTA condition:
	- local utc < remote utc
- Incremental OTA condition:
	- local utc = remote diff base utc
	- local utc < remote diff utc

#### **NOTE**

The OTA package includes the DTBO image, which stores the board's DTB. There may be many DTS for one board. For example, in \${MY\_ANDROID}/device/fsl/imx8q/ mek\_8q/BoardConfig.mk:

TARGET\_BOARD\_DTS\_CONFIG ?= imx8mm:fsl-imx8mm-evk.dtb imx8mm-mipipanel:fsl-imx8mm-evk-rm67191.dtb imx8mm-m4:fsl-imx8mm-evk-m4.dtb

There is one variable to specify which dtbo image is stored in the OTA package:

BOARD\_PREBUILT\_DTBOIMAGE := out/target/product/evk\_8mm/dtboimx8mm.img

Therefore, the default OTA package can only be applied for evk\_8mm with single HDMI display. To generate the OTA package for evk\_8mm with MIPI panel display, modify this BOARD\_PREBUILT\_DTBOIMAGE as follows:

BOARD\_PREBUILT\_DTBOIMAGE := out/target/product/evk\_8mm/dtboimx8mm-mipi-panel.img

For detailed information about A/B OTA updates, see [https://source.android.com/](https://source.android.com/devices/tech/ota/ab/) [devices/tech/ota/ab/](https://source.android.com/devices/tech/ota/ab/).

## <span id="page-23-0"></span>**8 Customized Configuration**

## **8.1 How to change boot command line in boot.img**

After boot.img is used, the default kernel boot command line is stored inside the image. It packages together during android build.

You can change this by changing BOARD\_KERNEL\_CMDLINE's definition in BoardConfig.mk file under \$ {MY\_ANDROID}/device/fsl.

#### **NOTE**

- For the i.MX 8M Mini board, the source folder is  $\frac{1}{N}$  ANDROID}/device/fsl/ imx8m/evk\_8mm/BoardConfig.mk.
- For the i.MX 8MQuad EVK board, the source folder is  $\frac{1}{2}$  MY ANDROID |/ device/fsl/imx8m/evk\_8mq/BoardConfig.mk.
- For the i.MX 8QuadMax/8QuadXPlus MEK board, the source folder is \$ {MY\_ANDROID}/device/fsl/imx8q/mek\_8q/BoardConfig.mk.

## **8.2 How to configure the rear and front cameras**

Property "back\_camera\_name" and "front\_camera\_name" are used to configure which camera to be used as the rear camera or front camera.

The name should be either v412\_dbg\_chip\_ident.match.name returned from v4l2's IOCTL VIDIOC\_DBG\_G\_CHIP\_IDENT or v4l2\_capability.driver returned from v4l2's IOCTL VIDIOC\_QUERYCAP.

Camera HAL goes through all the V4L2 devices in the system. Camera HAL chooses the first matched name in property settings as the corresponding camera. Comma is used as a delimiter of different camera name among multiple-camera selection.

The following is an example set in \${MY\_ANDROID}/device/fsl/imx8m/evk\_8mm/init.rc.

```
setprop back_camera_name mx6s-csi
setprop front_camera_name uvc
```
media profiles V1\_0.xml in /vendor/etc is used to configure the parameters used in the recording video. NXP provides several media profile examples that help customer align the parameters with their camera module capability and device definition.

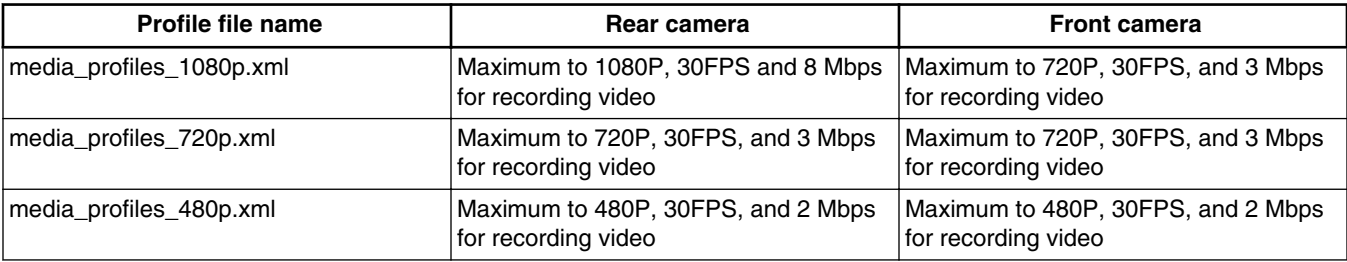

#### **Table 21. Media profile parameters**

*Table continues on the next page...*

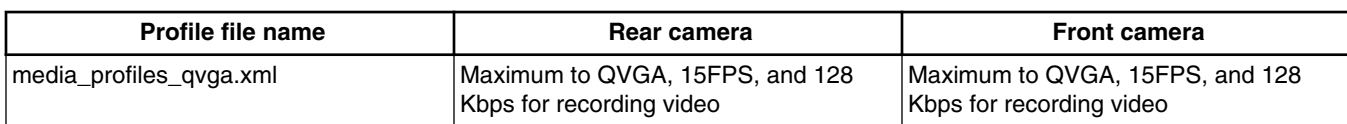

#### **Table 21. Media profile parameters (continued)**

#### **NOTE**

Because not all UVC cameras can have 1080P, 30FPS resolution setting, it is recommended that media\_profiles\_480p.xml is used for any board's configuration, which defines the UVC as the rear camera or front camera.

## **8.3 How to configure camera sensor parameters**

Camera sensor parameters are used to calculate view angle when doing panorama. The focal length and sensitive element size should be customized based on the camera sensor being used. The default release have the parameters for OV5640 as the front/back camera.

Ov5640xxx.cpp in vendor/nxp-opensource/imx/libcamera3 are provided to configure sensor. They implement class OV5640xxx.

For a new camera sensor, a new camera sensor class should be created with the corresponding focal length and sensitive element size as the variables mFocalLength, mPhysical.

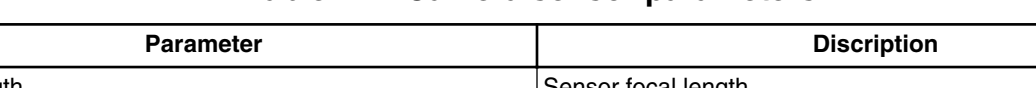

**Table 22. Camera sensor parameters**

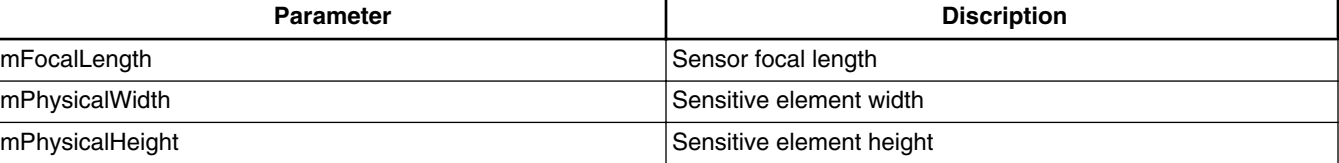

## **8.4 How to configure the logical display density**

The Android UI framework defines a set of standard logical densities to help application developers target application resources.

Device implementations must report one of the following logical Android framework densities:

- 120 dpi, known as 'ldpi'
- 160 dpi, known as 'mdpi'
- 213 dpi, known as 'tvdpi'
- 240 dpi, known as 'hdpi'
- 320 dpi, known as 'xhdpi'
- 480 dpi, known as 'xxhdpi'

Device implementations should define the standard Android framework density that is numerically closest to the physical density of the screen, unless that logical density pushes the reported screen size below the minimum supported.

To configure the logical display density for framework, you must define the following line in init.rc under  $\hat{\phi}$ {MY\_ANDROID}/device/fsl/:

setprop ro.sf.lcd density <density>

**NOTE**

- For the i.MX 8M Mini board, the source folder is  $\frac{1}{2}$  MY ANDROID}/device/fsl/ imx8m/evk\_8mm/init.rc.
- For the i.MX 8MQuad EVK board, the source folder is  $\frac{1}{2}$  MY ANDROID |/ device/fsl/imx8m/evk\_8mq/init.rc.
- For the i.MX 8QuadMax/8QuadXPlus MEK board, the source folder is \$ {MY\_ANDROID}/device/fsl/imx8q/mek\_8q/init.rc.

## **8.5 How to enable low-power audio**

The "DirectAudioPlayer" application is provided to support audio playback from DirectOutputThread. The source code is in \${MY\_ANDROID}/vendor/nxp-opensource/fsl\_imx\_demo/DirectAudioPlayer. After the "vendor.audio.lpa.enable" property is set to 1, low-power audio can be enabled. In this situation, audio can keey playing even if the system enters suspending mode.

By default, the music stream plays from MixedThread. To make stream play from DirectOutputThread, add the AUDIO\_OUTPUT\_FLAG\_DIRECT flag to the related tracks. On the Android Application layer, there is no AUDIO\_OUTPUT\_FLAG\_DIRECT flag to specify DirectOutputThread explicitly. Instead, use FLAG\_HW\_AV\_SYNC when there is "new AudioTrack" in the application. Then the Android audio framework will add AUDIO\_OUTPUT\_FLAG\_DIRECT for this track, and this stream will play from DirectOutputThread.

In low-power audio mode, the default audio period time is 1 second, and the whole buffer can hold 60 seconds data. These two parameters can be configured by the vendor.audio.lpa.period\_ms and vendor.audio.lpa.hold\_second properties as follows:

- > setprop vendor.audio.lpa.hold\_second 60
- > setprop vendor.audio.lpa.period\_ms 1000

To enable low-power audio, perform the following steps:

- 1. Flash boot-imx8mm-m4.img, imx8mm\_m4\_demo.img, and vbmeta-imx8mm-m4.img to support audio playback based on Cortex-M4 FreeRTOS.
- 2. Add bootmcu to bootcmd in U-Boot command line, see Section 3.4.2 "Booting with Single MIPI-to-HDMI display and audio playback based on Cortex-M4 FreeRTOS" in the *Android™ Quick Start Guide* (AQSUG).
- 3. Run the following command to enable low-power audio mode:
	- $\geq$   $\leq$  11 > setprop vendor.audio.lpa.enable 1 > pkill audioserver
- 4. Push the .wav audio files to /sdcard/. It is better to use a long duration audio file.
- 5. Disable the following system sounds:

 Settings -> Sound -> Touch sounds Settings -> Sound -> Screen locking sounds Settings -> Sound -> Charging sounds

- 6. Open the DirectAudioPlayer application, and select a file from the spinner. The file selected is listed under the spinner.
- 7. Click the **Play** button to play audio.
- 8. Press the ON/OFF button on the board. The system then enters suspend mode, and the audio can keep playing.

#### **NOTE**

• Only the i.MX 8M Mini EVK board supports this feature. The audio is output from the "LPA output" port on the audio expansion board. See Figure "i.MX 8M Mini EVK with audio board" in the *Android™ Quick Start Guide* (AQSUG).

- DirectAudioPlayer supports limited audio files, which is declared in device's audio policy configuration.xml with AUDIO OUTPUT FLAG DIRECT AUDIO\_OUTPUT\_FLAG\_HW\_AV\_SYNC flag. Other medias are not supported. For example, it does not support playing 44100Hz audio.
- DirectAudioPlayer supports 24/32 bits wav file with sampling rates no more than 192000.

## **8.6 How to enable USB 2.0 in U-Boot for i.MX 8QuadMax/ 8QuadXPlus**

There are both USB 2.0 and USB 3.0 ports on i.MX 8QuadMax/8QuadXPlus MEK board. Because U-Boot can support only one USB gadget driver, the USB 3.0 port is enabled by default. To use the USB 2.0 port, modify the configurations to enable it and disable the USB 3.0 gadget driver.

For i.MX 8QuadMax, make the following changes under \${MY\_ANDROID}/vendor/nxp-opensource/uboot-imx:

```
diff --git a/configs/imx8qm_mek_android_defconfig b/configs/imx8qm_mek_android_defconfig
index cf14544..ae670cb 100644
--- a/configs/imx8qm mek android defconfig
+++ b/configs/imx8qm_mek_android_defconfig
@@ -31,14 +31,12 @@ CONFIG USB TCPC=y
  CONFIG_CMD_USB_MASS_STORAGE=y
 CONFIGTUSB_GADGET=y-# CONFIG CI UDC=y
+CONFIG_CI_UDC=y
  CONFIG_USB_GADGET_DOWNLOAD=y
  CONFIG_USB_GADGET_MANUFACTURER="FSL"
  CONFIG_USB_GADGET_VENDOR_NUM=0x18d1
  CONFIG_USB_GADGET_PRODUCT_NUM=0x0d02
-CONFIG_USB_CDNS3=y
-CONFIG_USB_CDNS3_GADGET=y
 CONFIG_USB_GADGET_DUALSPEED=y
  CONFIG_CMD_GPIO=y
diff --git a/include/configs/imx8qm_mek_android.h b/include/configs/imx8qm_mek_android.h
index bc8a5ec..5f5b00b 100644
--- a/include/configs/imx8qm mek android.h
+++ b/include/configs/imx8qm_mek_android.h
@@ -40,7 +40,7 @@
   #define CONFIG_FASTBOOT_FLASH
   #define CONFIG_FSL_FASTBOOT
-#define CONFIG FASTBOOT USB DEV 1
+#define CONFIG_FASTBOOT_USB_DEV 0
  #define CONFIG_ANDROID_RECOVERY
```
For i.MX 8QuadXPlus, make the following changes under \${MY\_ANDROID}/vendor/nxp-opensource/uboot-imx:

```
diff --git a/configs/imx8qxp_mek_android_defconfig b/configs/imx8qxp_mek_android_defconfig
index ee02e02..e4bbace 10064\overline{4}--- a/configs/imx8qxp mek android defconfig
+++ b/configs/imx8qxp_mek_android_defconfig
@@ -33,14 +33,14 @@ CONFIG USB TCPC=y
  CONFIG_CMD_USB_MASS_STORAGE=y
  CONFIG_USB_GADGET=y
-# CONFIG CI UDC=y
+CONFIG_CI_UDC=y
  CONFIG_USB_GADGET_DOWNLOAD=y
 CONFIG_USB_GADGET_MANUFACTURER="FSL"
 CONFIG_USB_GADGET_VENDOR_NUM=0x18d1
```
#### **Customized Configuration**

CONFIG\_USB\_GADGET\_PRODUCT\_NUM=0x0d02

```
-CONFIG_USB_CDNS3=y
-CONFIG USB CDNS3 GADGET=y
  CONFIG_USB_GADGET_DUALSPEED=y
  CONFIG_CMD_GPIO=y
diff --git a/include/configs/imx8qxp mek android.h b/include/configs/imx8qxp mek android.h
index 55f2e15..39022ae 100644
--- a/include/configs/imx8qxp_mek_android.h
+++ b/include/configs/imx8qxp_mek_android.h
@@ -35,7 +35,7 @@
  #define CONFIG_FASTBOOT_FLASH
  #define CONFIG_FSL_FASTBOOT
-#define CONFIG_FASTBOOT USB DEV 1
+#define CONFIG_FASTBOOT_USB_DEV 0
 #define CONFIG ANDROID RECOVERY
```
To enable USB 2.0 for U-Boot used by UUU, for c language header files, apply the same changes above. For defconfig files, apply the changes above respectively on imx8qm\_mek\_android\_uuu\_defconfig and imx8qxp\_mek\_android\_uuu\_defconfig. The two defconfig files are specially for U-Boot used by UUU.

### **8.7 How to accelerate high resolution video playback through DPU**

By default, video output framework is composited to display throught the GPU's OpenGL ES API. The GPU's OpenGL ES API has high performance on UI graphics composition, but not the video output from i.MX 8QuadMax/8QuadXPlus VPU output. To achieve the best performance of video playback, take the following methods to accelerate the video playback through i.MX 8QuadMax/8QuadXPlus DPU.

• Enable it by the default device configuration:

```
device/fsl$ git diff
 diff --git a/imx8q/mek_8q/init.rc b/imx8q/mek_8q/init.rc
 index 3d6373c..5e1a80f 100644
 --- a/imx8q/mek_8q/init.rc
 +++ b/imx8q/mek_8q/init.rc
 @@ -51,8 +51,8 @@ on early-boot
       # Enable Tethering in the Settings
       setprop ro.tether.denied false
 -
      setprop sys.hwc.disable 1
 + setprop media.amphion_vpu.enable-tile 1
      setprop sys.hwc.disable 0
       setprop vendor.2d.composition 0
      setprop hwc.stretch.filter 1
• Enable it at runtime:
```
Set the following property in the command line after the Android platoform boots up.

```
setprop media.amphion_vpu.enable-tile 1
setprop sys.hwc.disable 0
```
Then, kill android.hardware.graphics.allocator@2.0-service and android.hardware.graphics.composer@2.1-service process to trigger the property set taking effect.

#### **NOTE**

With this configuration VPU outputs tile format that breaks Android CTS requirement.

## **8.8 How to change SCFW**

SCFW is a binary stored in  $\frac{N}{N}$  ANDROID}/vendor/nxp/fsl-proprietary/uboot-firmware, built into bootloader. To change SCFW, you need SCFW porting kit and specified board configuration file. SCFW porting kit contains prebuilt binaries and libraries.

Specified board configuration file is stored in SCFW porting kit, for example (i.MX 8QuadXPlus): imx-scfw-portingkit/src/scfw\_export\_mx8qx\_b0/platform/board/mx8qx\_mek/board.c.

There is another board configuration file stored in  $\frac{1}{2}$  (MY\_ANDROID)/vendor/nxp/fsl-proprietary/ubootfirmware/imx8q/board-imx8qxp.c.

You can copy board.c from vendor/nxp/fsl-propeirtary to the SCFW porting kit. Modify it and then build the SCFW.

The following are steps to build Android SCFW (taking i.MX 8QuadXPlus as example):

- 1. Download the GCC tool from: [https://developer.arm.com/open-source/gnu-toolchain/gnu-rm/downloads/6-2017-q2](https://developer.arm.com/open-source/gnu-toolchain/gnu-rm/downloads/6-2017-q2-update) [update.](https://developer.arm.com/open-source/gnu-toolchain/gnu-rm/downloads/6-2017-q2-update)
- 2. Unzip the GCC tool to /opt/scfw\_gcc.
- 3. Export TOOLS="/opt/scfw-gcc".
- 4. Download SCFW porting kit to  $\frac{5}{M}$  ANDROID} as imx-scfw-porting-kit.bin. You can download the corresponding version SCFW from here: [L4.14.98\\_2.0.0\\_SCFWKIT-1.2.](https://www.nxp.com/webapp/sps/download/license.jsp?colCode=L4.14.98_2.0.0_SCFWKIT-1.2)
- 5. Unzip the porting kit and SCFW for i.MX 8QuadXPlus.

./imx-scfw-porting-kit.bin cd imx-scfw-porting-kit/src tar xf scfw export mx8qx b0.tar.gz

6. Copy THE board configuration file from \${MY\_ANDROID}/vendor/nxp/fsl-proprietary/uboot-firmware/ imx8q/board-imx8qxp.c to porting kit.

```
cp ${MY_ANDROID}/vendor/nxp/fsl-proprietary/uboot-firmware/imx8q/board-imx8qxp.c 
scfw_export_mx8qx_b0/platform/board/mx8qx_mek/board.c
```
7. Build SCFW.

cd \${MY\_ANDROID}/imx-scfw-porting-kit/src/scfw\_export\_mx8qx\_b0 make clean make qx R=B0 B=mek

8. Copy the SCFW binary to the uboot-firmware folder.

cp build\_mx8qx\_b0/scfw\_tcm.bin \${MY\_ANDROID}/vendor/nxp/fsl-proprietary/uboot-firmware/ imx8q/mx8qx-scfw-tcm.bin

9. Build the bootloader.

cd \${MY\_ANDROID} make bootloader

#### **NOTE**

To build SCFW for i.MX 8QuadMax, use "qm" to replace "qx" in the steps above.

## <span id="page-29-0"></span>**9 Revision History**

### **Table 23. Revision history**

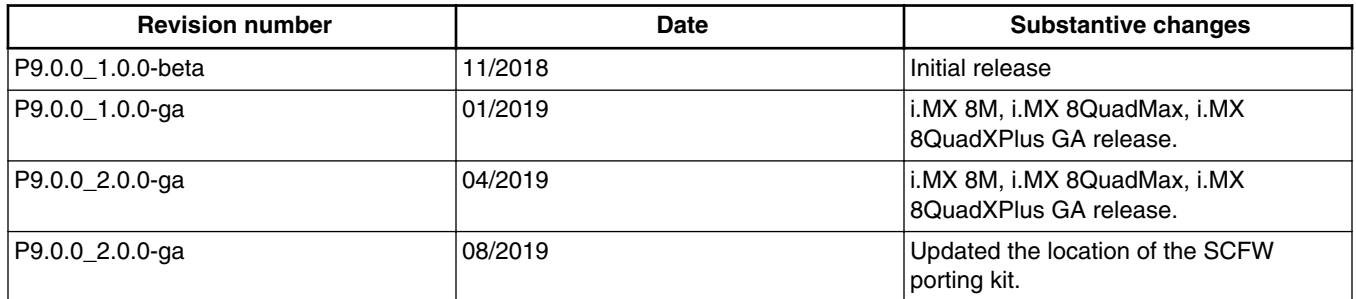

#### *How to Reach Us:*

**Home Page:** [nxp.com](http://www.nxp.com)

**Web Support:** [nxp.com/support](http://www.nxp.com/support) Information in this document is provided solely to enable system and software implementers to use NXP products. There are no express or implied copyright licenses granted hereunder to design or fabricate any integrated circuits based on the information in this document. NXP reserves the right to make changes without further notice to any products herein.

NXP makes no warranty, representation, or guarantee regarding the suitability of its products for any particular purpose, nor does NXP assume any liability arising out of the application or use of any product or circuit, and specifically disclaims any and all liability, including without limitation consequential or incidental damages. "Typical" parameters that may be provided in NXP data sheets and/or specifications can and do vary in different applications, and actual performance may vary over time. All operating parameters, including "typicals," must be validated for each customer application by customer's technical experts. NXP does not convey any license under its patent rights nor the rights of others. NXP sells products pursuant to standard terms and conditions of sale, which can be found at the following address: [nxp.com/SalesTermsandConditions.](http://www.nxp.com/SalesTermsandConditions)

While NXP has implemented advanced security features, all products may be subject to unidentified vulnerabilities. Customers are responsible for the design and operation of their applications and products to reduce the effect of these vulnerabilities on customer's applications and products, and NXP accepts no liability for any vulnerability that is discovered. Customers should implement appropriate design and operating safeguards to minimize the risks associated with their applications and products.

NXP, the NXP logo, NXP SECURE CONNECTIONS FOR A SMARTER WORLD, COOLFLUX, EMBRACE, GREENCHIP, HITAG, I2C BUS, ICODE, JCOP, LIFE VIBES, MIFARE, MIFARE CLASSIC, MIFARE DESFire, MIFARE PLUS, MIFARE FLEX, MANTIS, MIFARE ULTRALIGHT, MIFARE4MOBILE, MIGLO, NTAG, ROADLINK, SMARTLX, SMARTMX, STARPLUG, TOPFET, TRENCHMOS, UCODE, Freescale, the Freescale logo, AltiVec, C-5, CodeTEST, CodeWarrior, ColdFire, ColdFire+, C-Ware, the Energy Efficient Solutions logo, Kinetis, Layerscape, MagniV, mobileGT, PEG, PowerQUICC, Processor Expert, QorIQ, QorIQ Qonverge, Ready Play, SafeAssure, the SafeAssure logo, StarCore, Symphony, VortiQa, Vybrid, Airfast, BeeKit, BeeStack, CoreNet, Flexis, MXC, Platform in a Package, QUICC Engine, SMARTMOS, Tower, TurboLink, and UMEMS are trademarks of NXP B.V. All other product or service names are the property of their respective owners. AMBA, Arm, Arm7, Arm7TDMI, Arm9, Arm11, Artisan, big.LITTLE, Cordio, CoreLink, CoreSight, Cortex, DesignStart, DynamIQ, Jazelle, Keil, Mali, Mbed, Mbed Enabled, NEON, POP, RealView, SecurCore, Socrates, Thumb, TrustZone, ULINK, ULINK2, ULINK-ME, ULINK-PLUS, ULINKpro, μVision, Versatile are trademarks or registered trademarks of Arm Limited (or its subsidiaries) in the US and/or elsewhere. The related technology may be protected by any or all of patents, copyrights, designs and trade secrets. All rights reserved. Oracle and Java are registered trademarks of Oracle and/or its affiliates. The Power Architecture and Power.org word marks and the Power and Power.org logos and related marks are trademarks and service marks licensed by Power.org.

© 2019 NXP B.V.

Document Number AUG Revision P9.0.0\_2.0.0-ga, 08/2019

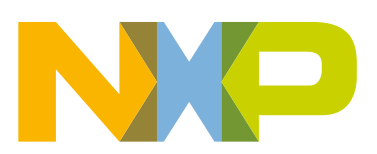

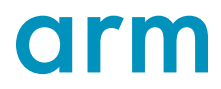